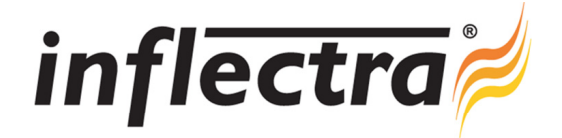

## **SpiraPlan® v3.0 Release Notes**

SpiraPlan<sup>®</sup> version 3.0 is the next release of the SpiraPlan<sup>®</sup> integrated agile project planning and tracking system from Inflectra<sup>®</sup>. These Release Notes cover what issues this version addresses, what new features have been added, and finally download instructions. If you have any feedback or suggestions regarding this release or any of our products, please send us an email at support@inflectra.com with your ideas or comments.

## New Features

- ÷ Plan requirements (user stories) directly against iterations for enhanced Scrum/Agile support
- Project members can view team members' assigned artifacts on a single screen
- Enhanced Email Notification Functionality including customizable events and email templates Ē.
- Discussion threads available for requirements, releases and tasks Ē.
- $\blacksquare$ Ability to work on different projects at the same time in the same browser session
- PDF format reports available for the requirements module
- *Requires ASP.NET 4.0 Architecture (previously ASP.NET 2.0 required only)* n
- *Requires SQL Server 2005, 2008 (previously SQL Server 2000 also supported)*

## Enhancements and Resolved Issues

- Performance of application enhanced, with incident details screen completed re-optimized
- Right-click shortcut menus added to data-grids in the system to reduce scrolling and enhance usability ×
- Screenshot utility added to allow easier uploading of screen captures to artifacts in the system п
- Ability to send artifacts directly to individuals through an email sending dialog box  $\blacksquare$
- Subscription functionality added to allow users to subscribe to specific artifacts in the system
- Exporting of requirements and releases between projects no longer loses hierarchy when multiple items chosen Ē.
- Sorting artifacts by custom text fields now supported п
- Enhanced API that provides greater access to the system functions with integrated help system  $\blacksquare$
- Obsolete requirements status added

## Download Instructions

To obtain this version of SpiraPlan™, you need to log in to the customer area of the Inflectra® Website at: http://www.inflectra.com/CustomerArea. From there you can find the list of downloads under "My Downloads". Simply rightclick on the installation link, download the Microsoft Installer (.msi) package to your computer, and then double-click on the package to begin the installation.

The installer will detect the existing version on your computer (if any) and upgrade the program files and migrate your data into the new version. *As always, we recommend that you backup your database and attachments prior to installation*.

The full installation and administration guide can be found at http://www.inflectra.com/SpiraPlan/Documentation.aspx.